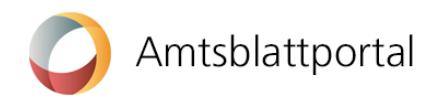

# Information für die Leserschaft des digitalen Amtsblatts Kanton Solothurn

Das Amtsblatt des Kantons Solothurn erscheint ab Juli 2023 digital und nicht mehr in gedruckter Form. Es kann kostenlos unter<https://amtsblatt.so.ch/> abgerufen werden.

Die erste Ausgabe erscheint am 3. Juli 2023.

Das digitale Amtsblatt hat viele Vorteile:

- Für die Leserschaft ist das digitale Amtsblatt kostenlos.

- Amtliche Bekanntmachungen werden neu täglich publiziert (Montag bis Freitag).

- Das digitale Amtsblatt bietet eine Stichwortsuche sowie verschiedene Filtermöglichkeiten, um Meldungen einfach zu finden.

- Es ist auch möglich kostenlos individuelle E-Mail-Suchabonnemente einzurichten, damit die gewünschten Meldungen per E-Mail zugestellt werden.

- Die bisherigen Abonnemente der Druckausgaben laufen nicht weiter. Wer keine Möglichkeit hat, das Amtsblatt digital einzusehen oder sich selbst auszudrucken, kann bei der Staatskanzlei für einen Unkostenbeitrag von sechs Franken pro Ausgabe, einen Ausdruck aller Meldungen der Vorwoche im Abonnement beziehen.

Die Anleitung zur Erstellung individueller digitaler Abonnemente und weitere Hinweise an die Leserschaft des digitalen Amtsblattes finden Sie auf den folgenden Seiten.

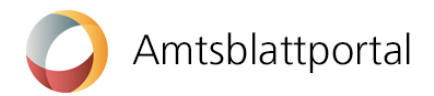

# Wie erstelle ich ein persönliches Profil?

Öffnen Sie den Link<https://amtsblatt.so.ch/>.

Klicken Sie auf die Lasche «Meldungen» und wählen anschliessend oben rechts den Button «Anmelden».

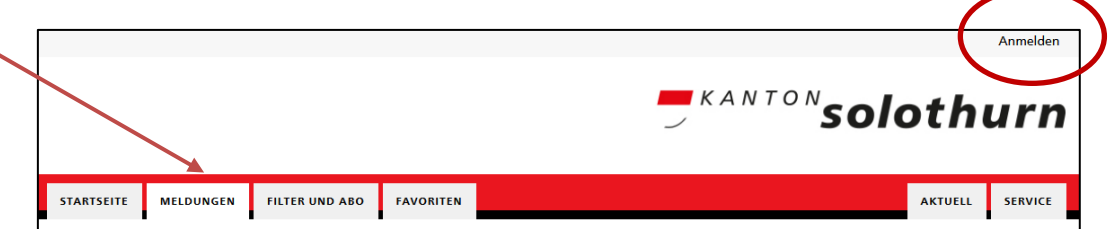

Es erscheint nachfolgendes Fenster, mit dem Sie ein Benutzerprofil anlegen können:

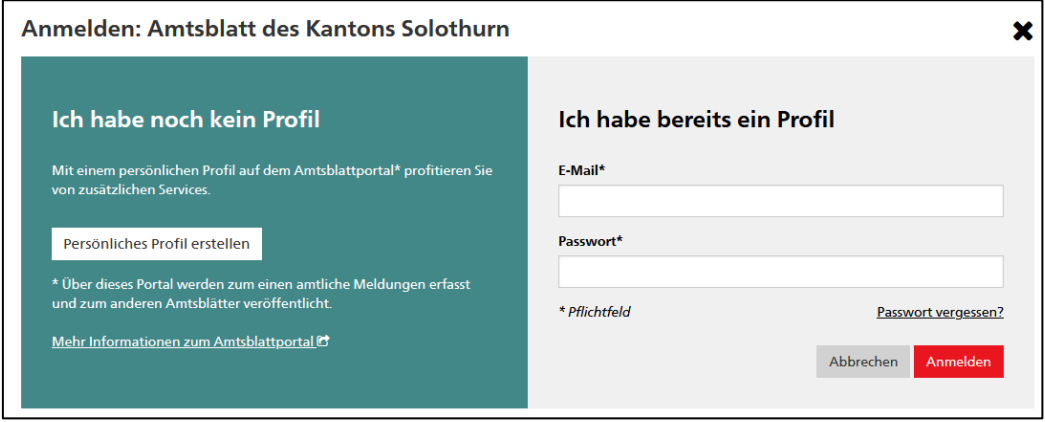

Hinweis: Die Einrichtung individueller E-Mail-Abonnemente sowie Suchfilter funktioniert nur, wenn Sie ein persönliches Profil eingerichtet haben und Sie damit beim Amtsblattportal angemeldet sind.

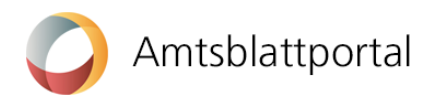

Speichern

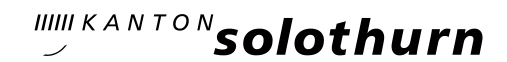

## Wie erstelle ich ein individuelles E-Mail-Abonnement?

Das Intervall eines Abonnements wird über das Filterkriterium «Zeitraum» gesteuert:

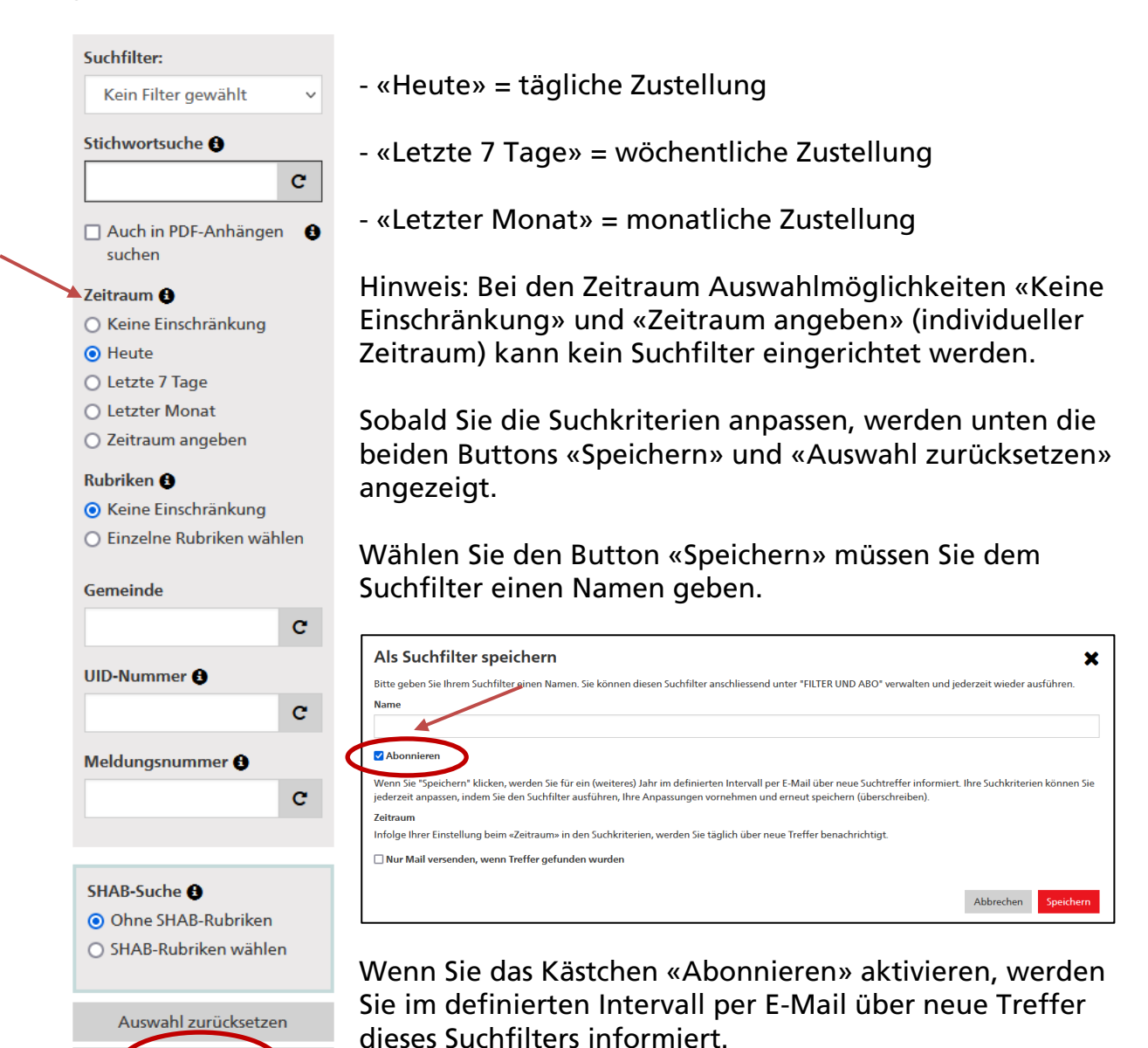

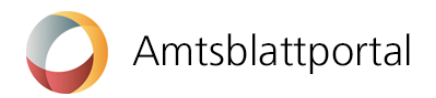

# Wie speichere ich einen Suchfilter?

Wenn sie einen Filter speichern wollen (d.h. das Abonnemente auf bestimmte Suchkriterien beschränken), setzen Sie ihre Suchkriterien und wählen Sie unten den Button «Speichern».

Sind Sie mit ihrem Benutzerprofil auf dem digitalen Amtsblatt angemeldet, stehen Ihnen die von Ihnen gespeicherten Suchfilter zuoberst in der grauen Suchfilterbox in einem Dropdown zur Verfügung – unabhängig davon ob sie diese noch abonniert haben oder nicht.

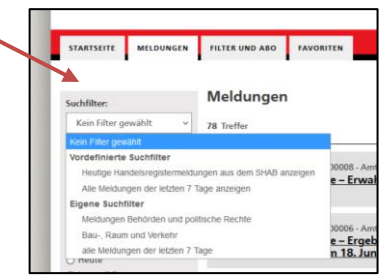

#### Wie abonniere ich die Gesamtausgabe?

Gespeicherte Suchfilter und Abonnements werden Ihnen unter «Filter und Abo» angezeigt. Sie können diese dort ausführen, löschen oder anpassen.

Klicken Sie auf die Lasche «Filter und Abo» und wählen Sie «Gesamtausgabe abonnieren». Wenn Sie diese Option aktivieren, werden Sie immer dann per E-Mail benachrichtigt, wenn eine neue Gesamtausgabe erschienen ist. Im Kanton Solothurn wird neu täglich publiziert (Mo-Fr), d.h. mit diesem Suchfilter erhalten Sie täglich die aktuelle PDF-Ausgabe.

Über «Abo anpassen» können Sie jederzeit auch die Laufzeit des Abonnements verlängern. Sobald Sie «Speichern» klicken, läuft Ihr Abonnement ab diesem Tag für ein Jahr und kann jederzeit deaktiviert werden.

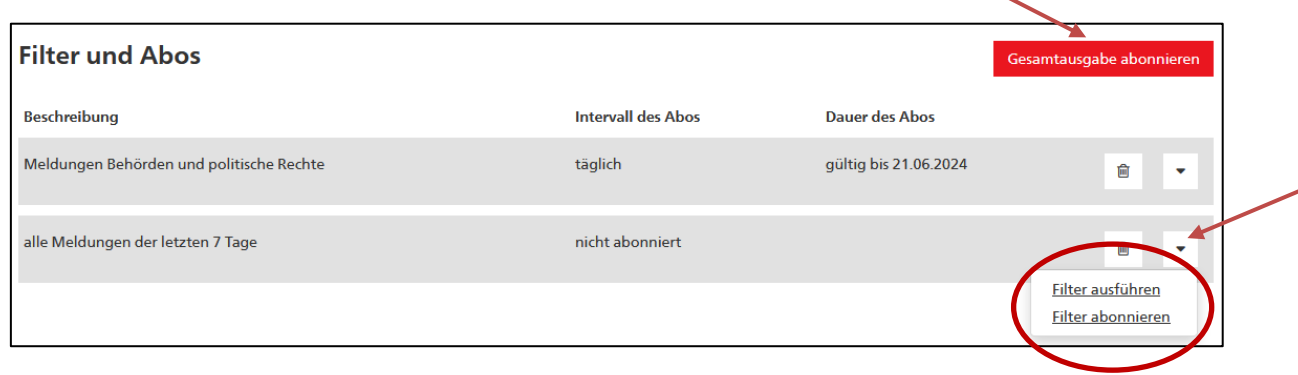

## Support und weitere Auskünfte zum digitalen Amtsblatt

Betreiberin des digitalen Amtsblatts: Staatssekretariat für Wirtschaft SECO

Support und Informationen: Telefon 058 465 48 00

Kontakt Staatskanzlei Kanton Solothurn: [amtsblatt@sk.so.ch](mailto:amtsblatt@sk.so.ch) Telefon 032 627 20 26

<https://amtsblatt.so.ch/>